### **MODULO RICHIESTA RILASCIO DUPLICATO TIMBRO PROFESSIONALE**

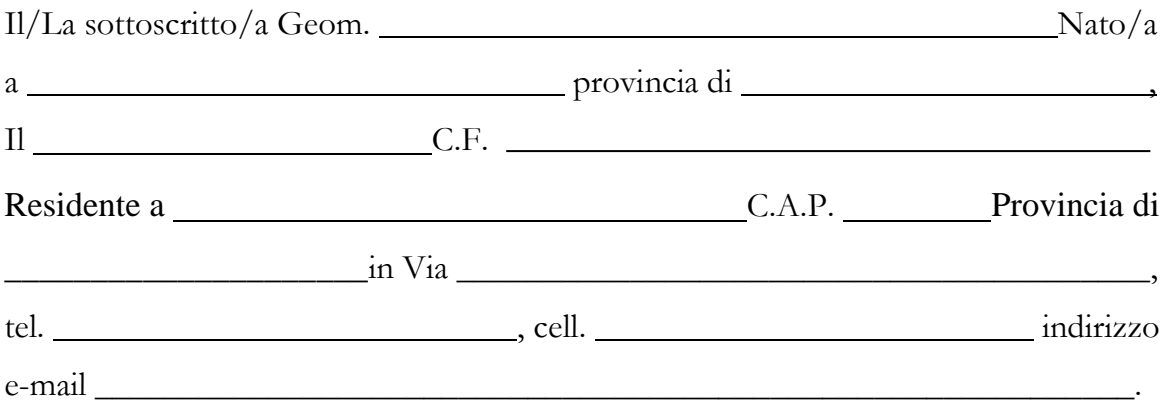

## **CHIEDE**

 $\Box$  il rilascio del duplicato del timbro professionale e

# **ALLEGA:**

- **1)** Ricevuta di pagamento di  $\epsilon$  25,00 da effettuarsi seguendo le istruzioni di seguito riportate:
	- *1. Collegarsi al sito https://laquila.geometri.plugandpay.it/ (cliccare sul link)*

*2. In fondo alla pagina, sulla sinistra, cliccare su "registrati" se ci si vuole registrare al sito, al fine di poter entrare sin dai prossimi accessi, direttamente inserendo e-mail e password; altrimenti sulla destra cliccare su "pagamento spontaneo".* 

*3. Tra i servizi dell'ente, cliccare sul servizio - SERVIZI DI SEGRETERIA* 

*4. In tipologia della tariffa: "DIRITTI DI SEGRETERIA" ed al menù a tendina successivo "TIMBRO"*

*5. Inserire sotto i dati del contribuente debitore verso la PA (se il pagamento viene effettuato da terzi, è d'obbligo indicare i dati del Geometra o del praticante per il quale si sta effettuando il versamento; altrimenti lo stesso versamento si renderà nullo)* 

- *6. Cliccare su paga ora o stampa.*
- **2)** Denuncia di smarrimento

L'Aquila, lì

### FIRMA

### *Da compilare in formato elettronico o in stampatello con caratteri leggibili.*